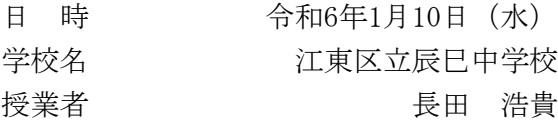

1授業名 1学年 理科 「音の性質」 〜 一人一台の端末を活用した音波の実験 〜

#### 2授業の目標

音は発音体の振動が空気などを振動させて伝わっていることや、音の高さや大きさは発音体の振動の仕 方に関係することなどの音の性質を理解する。また、音の性質の規則性や関係性を見いだして表現できる ようになる。

#### 3ICT教材について

#### ①デジタルオシロスコープアプリ※の活用

「音」の単元の授業では、実際の音波を観察するために、オシロスコープを使用する。しかし、従来の オシロスコープは取り扱いが煩雑であり、操作の習得に時間がかかってしまったり、オシロスコープを操 作することが目的となってしまうなどの課題が考えられた。そこで、より操作がシンプルであるWebアプリ のデジタルオシロスコープ(以下「オシロスコープアプリ」と記す)を活用する。取り扱いが容易なオシ ロスコープアプリは、オシロスコープの取り扱い経験が無い学習者でも、短時間で使い方を習得でき、実 験の目的から逸れることなく、学習活動に取り組めると考える。また、オシロスコープは一度の実験で、 全員が操作して測定することが難しいが、一人一台の導入されたタブレット端末を使用したオシロスコー プアプリを活用することで、一人一人が自分の測定したい音波の測定ができ、学習課題に対して意欲的に 取り組む姿勢をより高める効果があると考える。

※「XXY OSCILLOSCOPE」(https://dood.al/oscilloscope/)

### ②「ClassPad.net」の活用

現在、Chromebookで活用しているツールで、音声や動画のデータを共有することは困難である。授業の なかで、化学反応などの実験の記録動画や、調べ学習のまとめとして動画編集ツールで作成した動画など を共有する手段が限られ、困っていた。ClassPad.netを活用することで、10分程度の動画や音声のデータ を生徒と教師間、生徒同士間で共有することが容易になる。

今回の授業の「音の波形」の観察では、実験レポートに測定結果をまとめるときにその音声データもま とめることによって、より効果的に活用することができると考える。

#### 4生徒観

本学級の生徒は、普段の授業から実験レポートをまとめたり、調べ学習をまとめたりするときにChromeb ookを活用することに慣れている。学習活動のなかでは、ドキュメント、スプレッドシート、スライドを活 用するだけでなく、動画編集ソフトなども積極的に活用する生徒も多く見られる。しかし、生徒個人のデ ジタル活用能力に差もあるので、授業の中で、実験操作が得意な生徒、考察をするのが得意な生徒、デジ タル操作が得意な生徒など、それぞれの「得意」を活かして、グループに貢献して学習課題に取り組める ような授業展開にしていきたい。

# 5指導計画  $($ 全5時間 本時2 $/5$ )

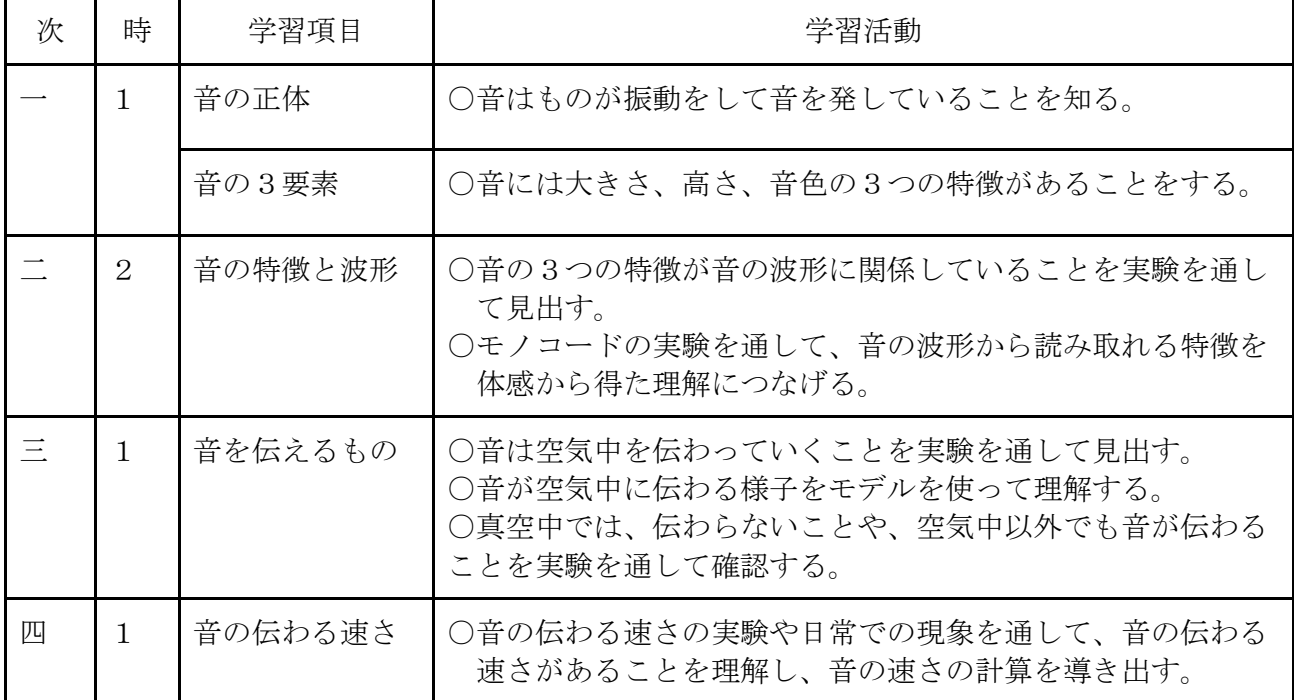

## 6展開

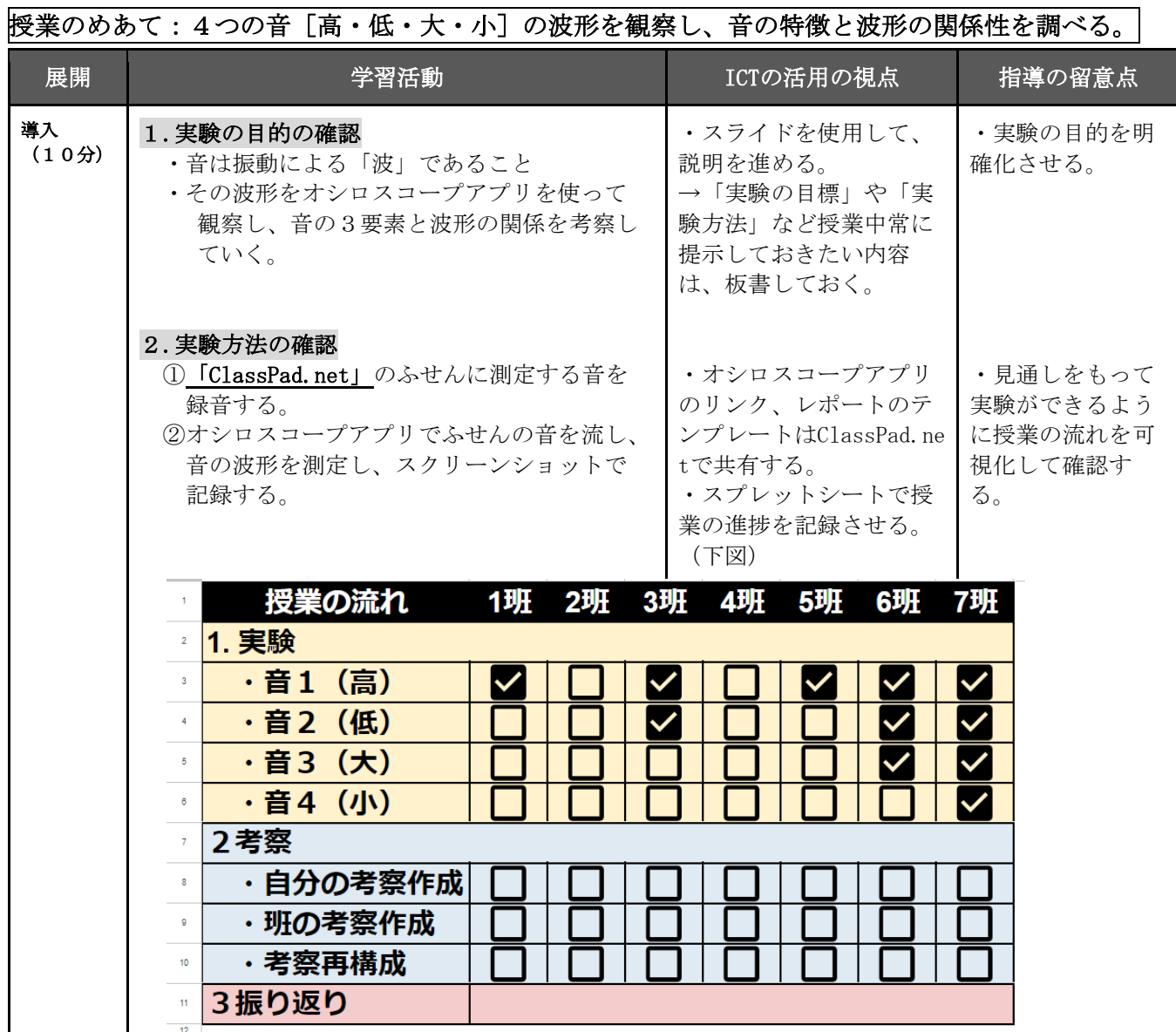

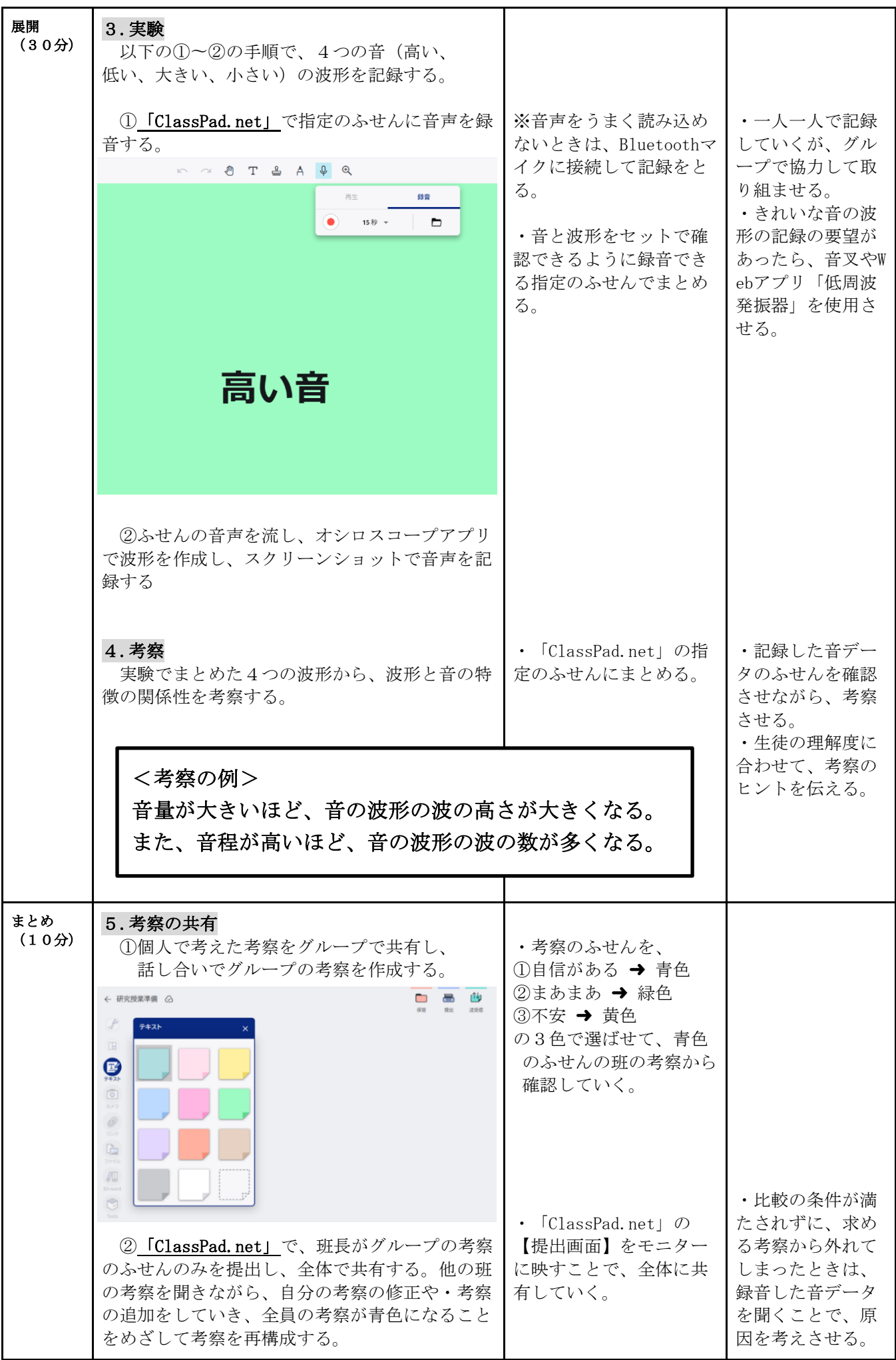

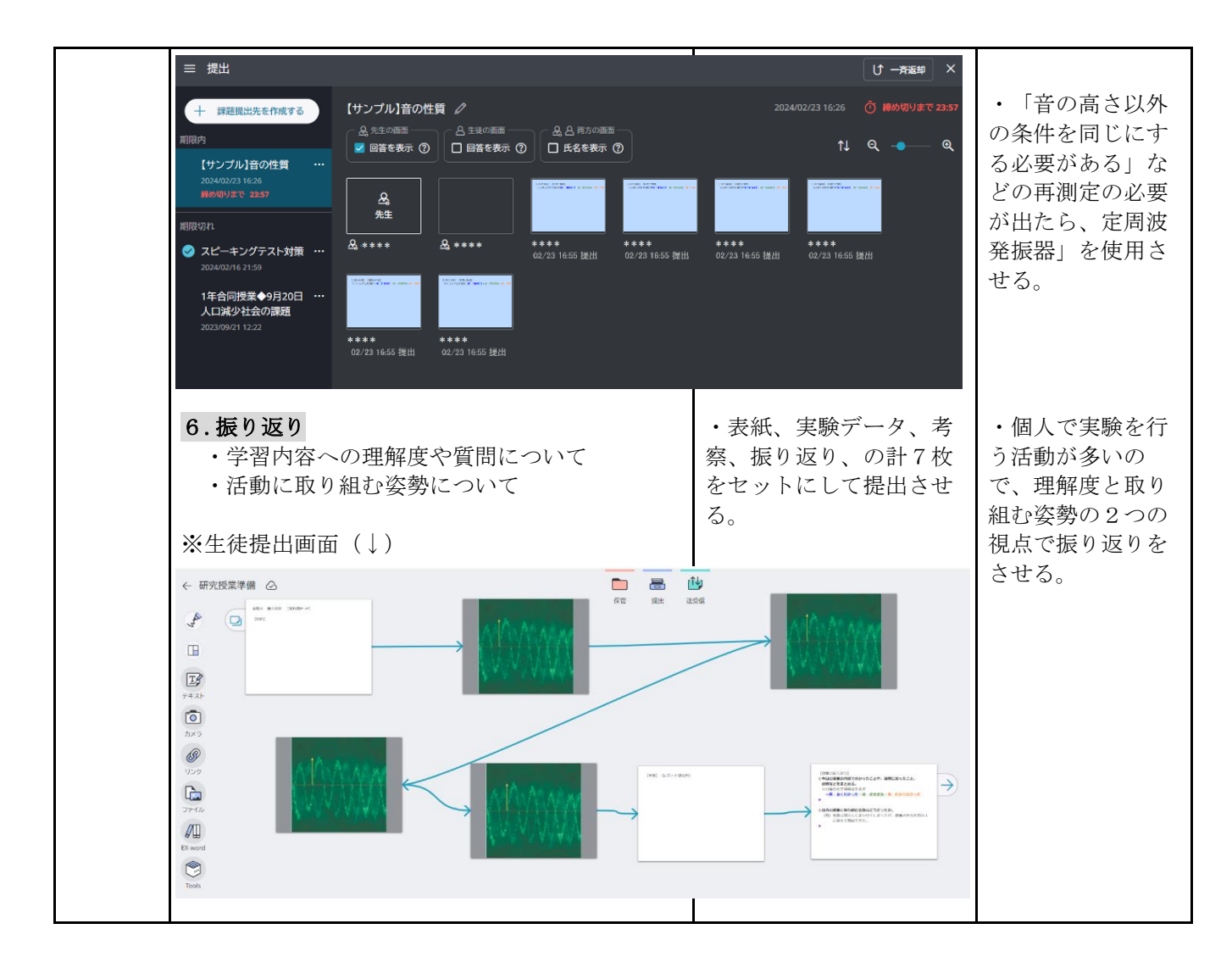

## 7板書計画

【実験の目的】

## 4つの音(高·低·大·小)の波形を観察し、音の特徴と波形の関係性を調べる。

【実験の流れ】

## <実験(個人作業)>

## 1.4つの音 [高・低・大・小] を①②の手順で記録していく。

 ①オシロスコープアプリで音の波形をスクショで記録。 ②「Class.Pad net」に画像を取り込み、同じ音を録音する。

2. 音の波形と音の特徴を考察する。 ★この時間は自分で考察を考える。

## <考察を深める活動(班活動)>

3. 班で考察を共有し、班の考察を作成。 ★班長がふせんを作成

※ふせんの色を選択 ⇒ 青色:自信あり・緑色:まあまあ自信あり・黄色:不安

- 4. 班の考察を全体で共有 ★自分の考察を再編集する。
- 5. 授業の振り返り

★①学習内容について・②学習の取り組みについて

## ✨ ①表紙・②音声データ×4・③自分の考察・④授業の振り返り の以上、計7枚のふせんを提出する。